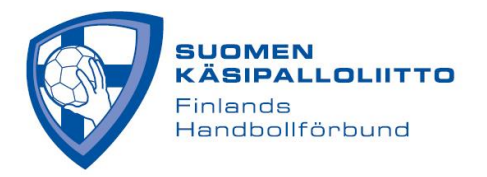

## **Joukkueen esteen - eli toiveen tapahtuman huomioon ottamisesta – merkkaaminen**

- 1. Kirjaudu Tulospalveluun (kirjautumisesta oma ohje)
- 2. Valitse Joukkue ja päävalikosta "**Esteet**"
- 3. Klikkaa kalenterista jotakin päivää, ks. kuva alla

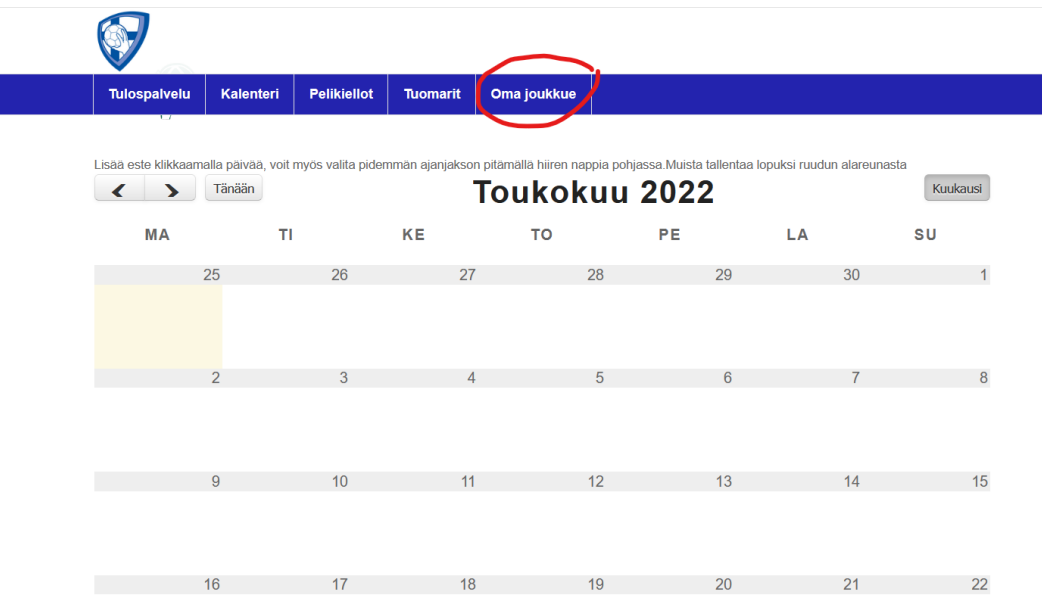

- 1. Merkitse esteelle syy avautuvaan ikkunaan ja paina ok, ks. kuva alla
- 2. Muista painaa tallenna oikeasta yläkulmasta

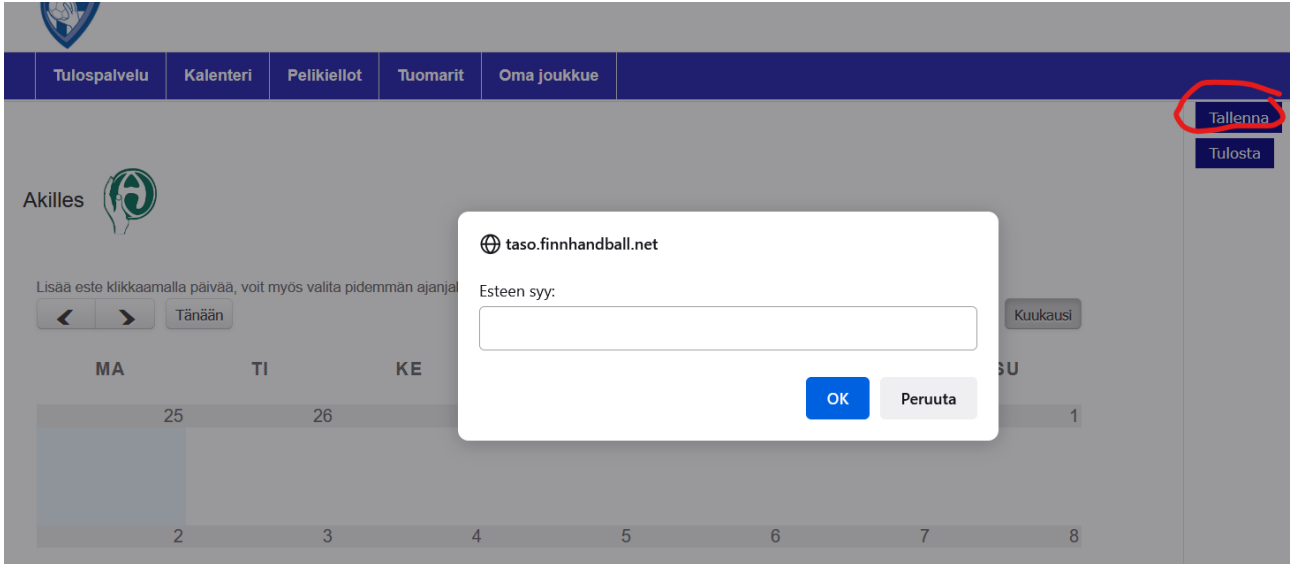

Tämän jälkeen vastustaja näkee esteen, kun on asettamassa ottelua kyseiselle päivälle. **Seurakäyttäjä voi merkitä esteen** siten, että se näkyy sen kaikkien joukkueiden kohdalla. Tällöin esteen merkkaamiseen mennään kirjautumisen jälkeen valitsemalla seura ja sieltä "**Esteet**".